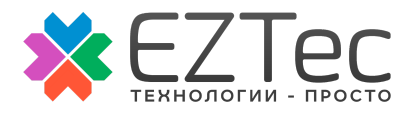

# <span id="page-0-0"></span>Техническое задание на доработку сайта krymskij.ru

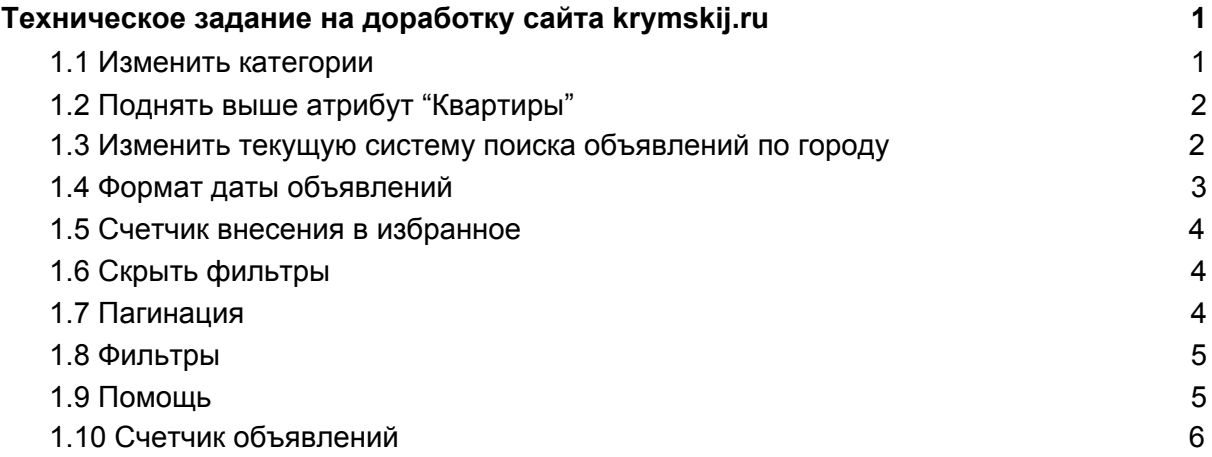

#### <span id="page-0-1"></span>1.1 Изменить категории

Создать следующую структуру:

- Недвижимость
	- Продажа
	- Покупка
	- Сдам в аренду
	- Возьму в аренду
- Коммерческая недвижимость и бизнес
	- Коммерческая недвижимость продажа
	- Коммерческая недвижимость сдам в аренду
	- Коммерческая недвижимость возьму в аренду
	- Готовый бизнес продажа
	- Готовый бизнес аренда
	- Оборудование для бизнеса продажа
	- Оборудование для бизнеса аренда
- Риэлторские услуги
- Ремонт и строительство продажа
	- Окна, двери
	- Инструменты
	- Камины, кондиционеры

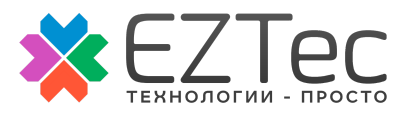

- Сантехника
- Стройматериалы
- Строительное оборудование, станки
- Строительная техника
- Ремонт и строительство аренда
	- Инструменты
	- Оборудование
	- Строительная техника
- Услуги (ремонт, строительство, бытовые, транспортные)
	- Ремонт, строительство услуги юридических и компаний
	- Ремонт, строительство услуги частных лиц и бригад
	- Мастер на час
	- Бытовые услуги
	- Транспортные перевозки
	- Автоспецтехника
	- Ремонт и обслуживание техники
- Сад, огород, растения, животные, ландшафтный дизайн
	- Благоустройство
	- Услуги
	- Растения
	- Животные
	- Садовая техника и оборудование

## <span id="page-1-0"></span>1.2 Поднять выше атрибут "Квартиры"

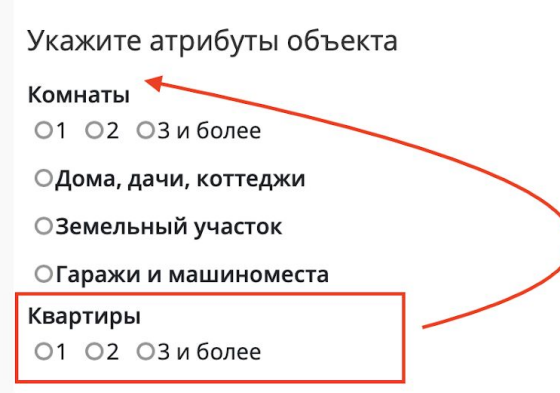

## <span id="page-1-1"></span>1.3 Изменить текущую систему поиска объявлений по городу

Использовать основные города:

● Симферополь

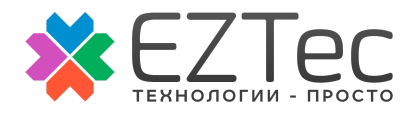

- Севастополь
- Алупка
- Алушта
- Армянск
- Бахчисарай
- Белогорск
- Гурзуф
- Джанкой
- Евпатория
- Инкерман
- Керч
- Коктебель
- Красногвардейское
- Красноперекопск
- Раздольное
- Саки
- Судак
- Феодосия
- Черноморское
- Щелкино
- Ялта
- Старый Крым

При поиске выдавать список основных городов. Поиск объявлений осуществлять по основным городам.

#### <span id="page-2-0"></span>1.4 Формат даты объявлений

Показывать дату подачи объявления формате ч.м.г.

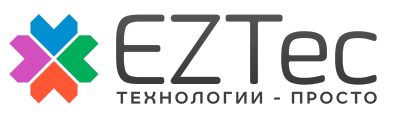

#### <span id="page-3-0"></span>1.5 Счетчик внесения в избранное

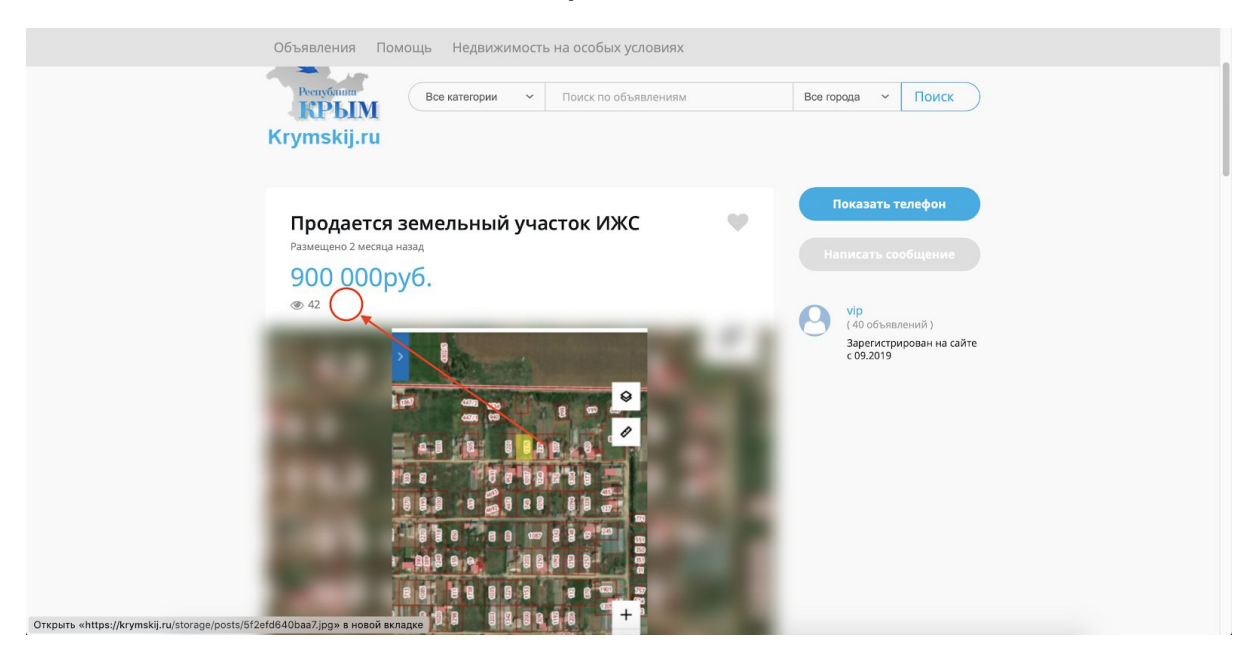

### <span id="page-3-1"></span>1.6 Скрыть фильтры

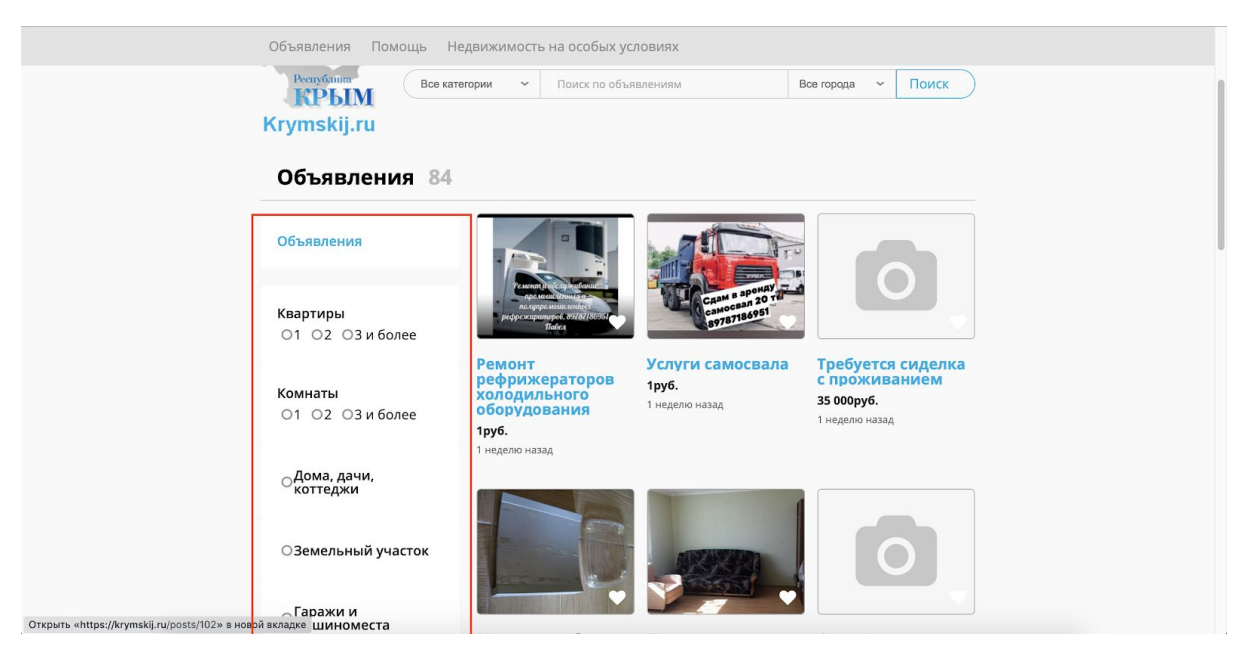

#### <span id="page-3-2"></span>1.7 Пагинация

Сейчас при нажатии (показать ещё объявления) подгружаются новые объявления и после нажатия на любое объявление, просмотра и закрытия пользователь оказывается на первой странице в поиске.

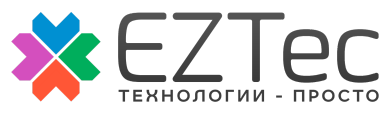

Реализовать виртуальную пагинацию страниц. После закрытия страницы пользователь должен оказываться на актуальной странице с объявлениями.

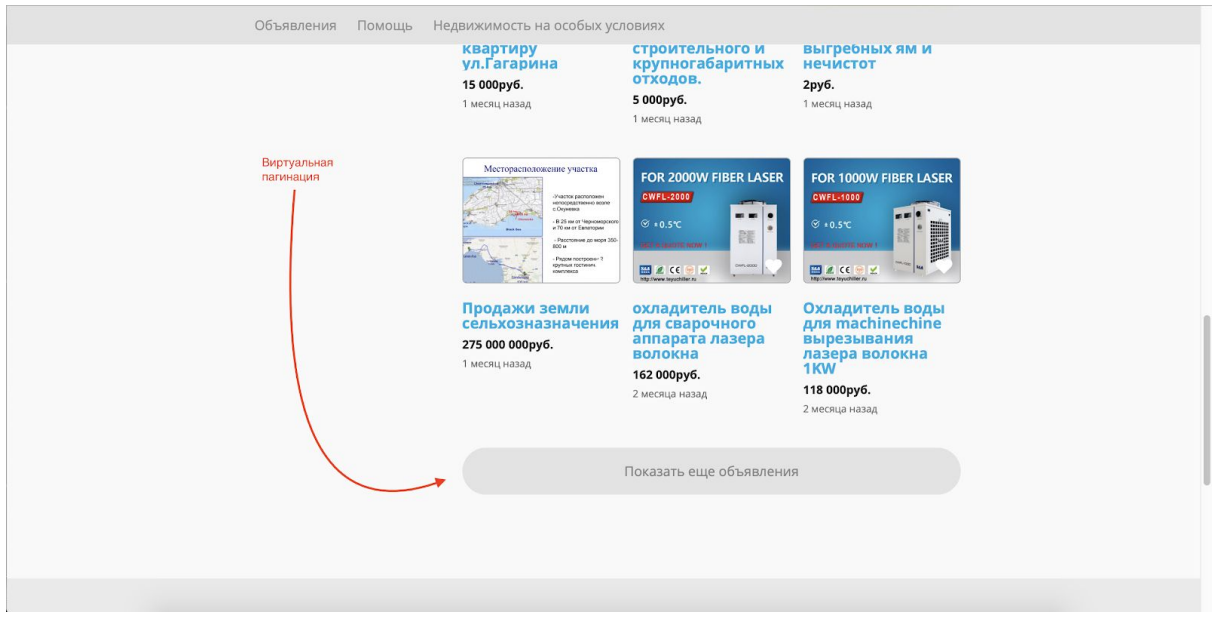

#### <span id="page-4-0"></span>1.8 Фильтры

Скрыть фильтры на странице категории "Недвижимость"

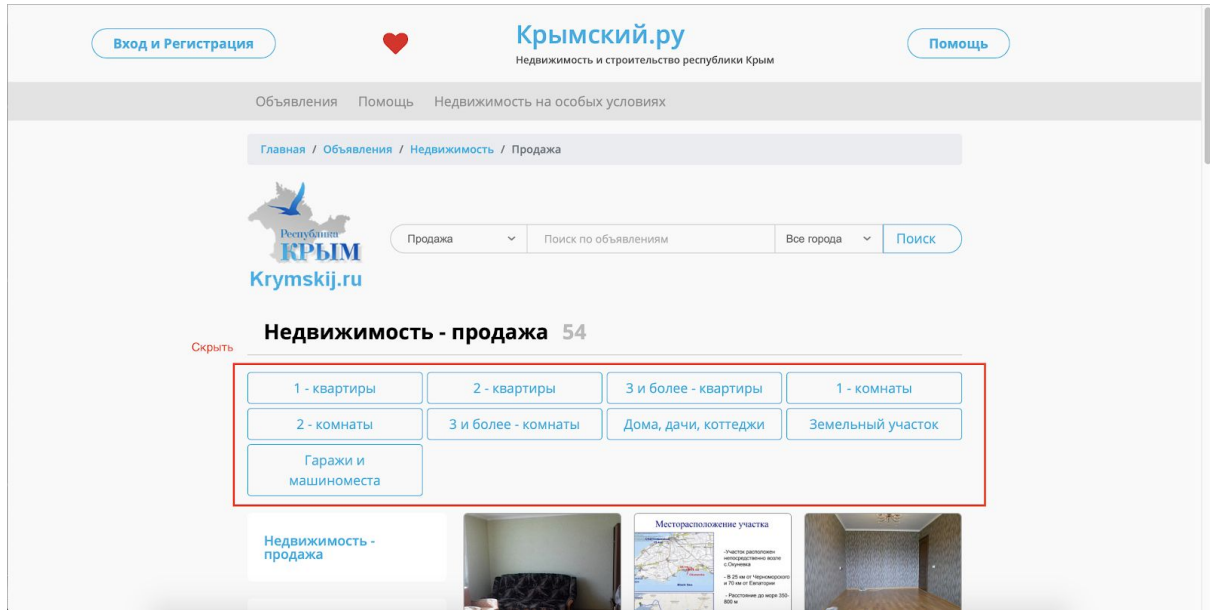

#### <span id="page-4-1"></span>1.9 Помощь

Скрыть кнопку "Помощь"

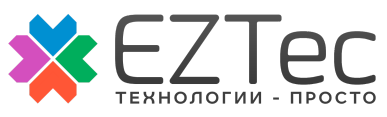

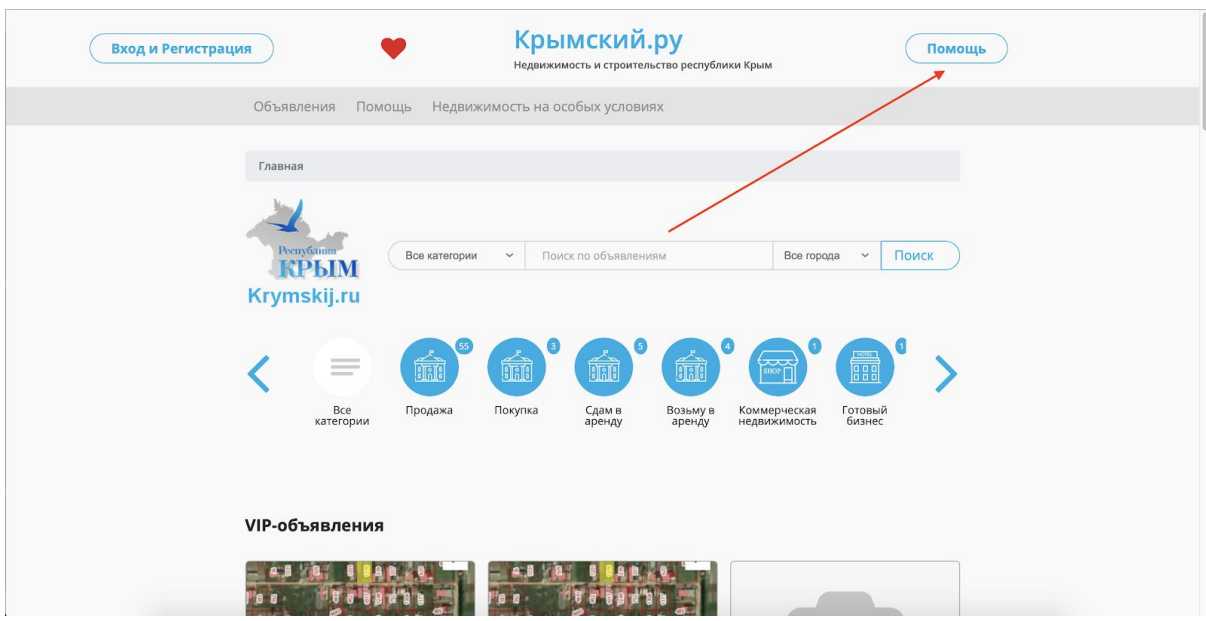

## <span id="page-5-0"></span>1.10 Счетчик объявлений

Продублировать счетчик объявлений в футер.

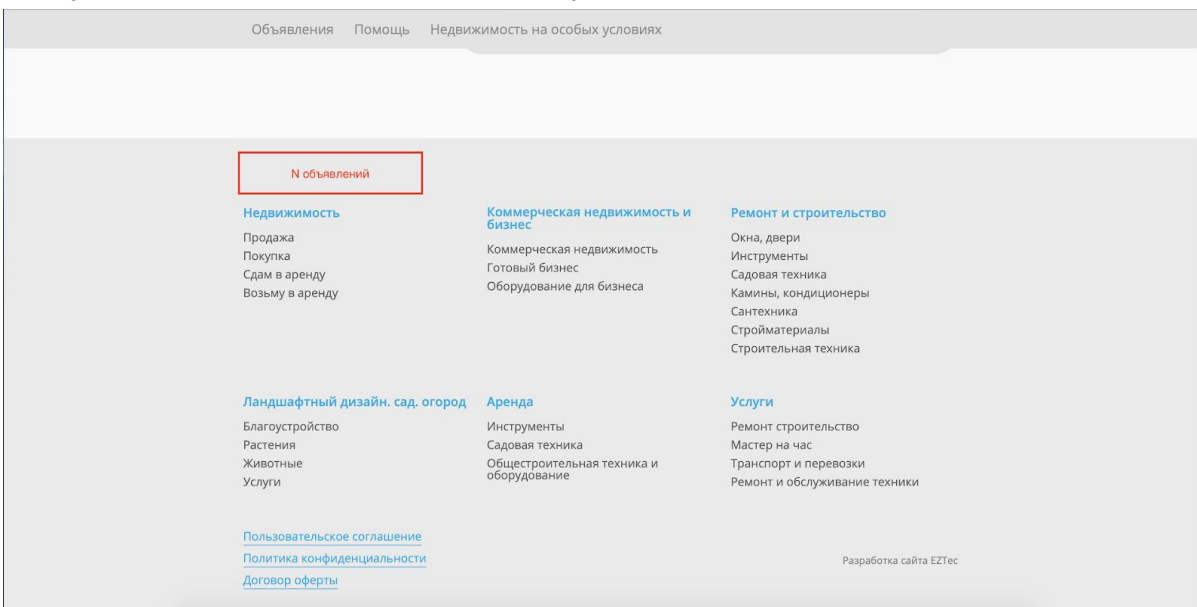